## JCR: Journal Citation Reports ESI:Essential Science Indicators

## 学外からの利用方法

## **学内のLAN**から、[JCR / ESI](http://apps.webofknowledge.com/select_databases.do?highlighted_tab=select_databases&product=UA&SID=D2WKkhShMMcqlLJiufC&cacheurl=no&errorKey=errors.noProductSubscription#searchErrorMessage) にアクセスし、Registerボタンをクリックします。

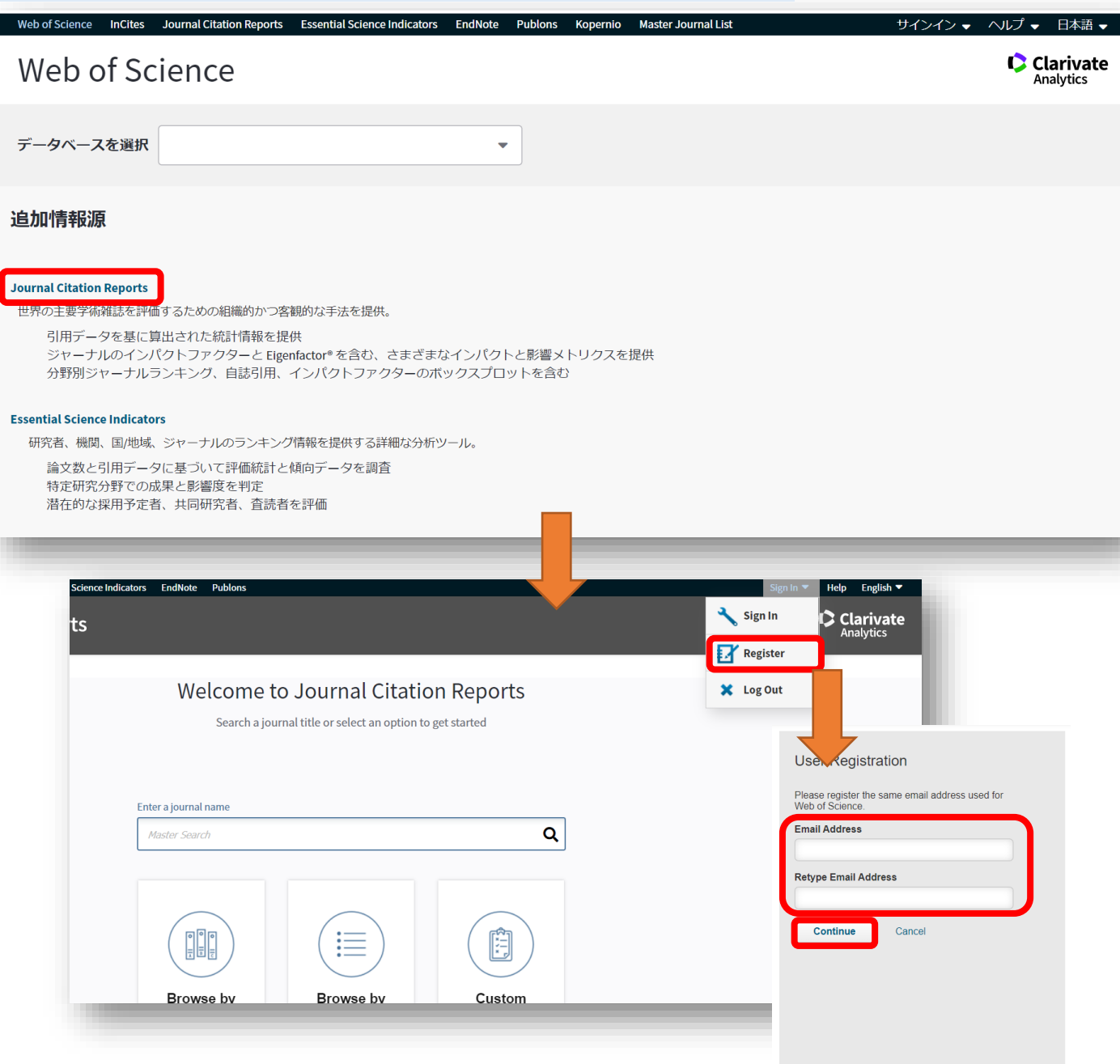

E-mailアドレスを2度入力してContinueボタン をクリックするとメールに登録画面へのリン クが届くので、ユーザ登録を完了して下さい。

・データベースにアクセスし、「Sign in」から登録したアカウントでログインすると学外から利用できます。 ・半年に一度学内のLANからログインすると継続して利用できます。